# Welcome to the BEST Family!

### App downloaden:

1. QR Code abscannen : oder bielefeld.wavemobile.de aufrufen

2. Android<br>
2. Apple 2. Apple 2. Apple 2. Apple 2. Bei der Abfrage auf installieren drücken<br>
2. Den Pfeil-Button drücken a. Bei der Abfrage auf installieren drücken b. App auf den Home Bildschirm hinzufügen b. Zum Home Bildschirm hinzufügen

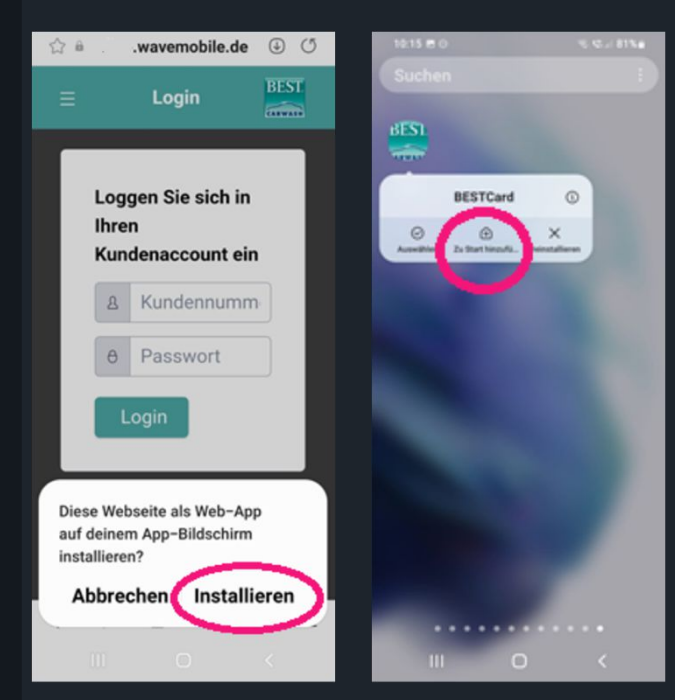

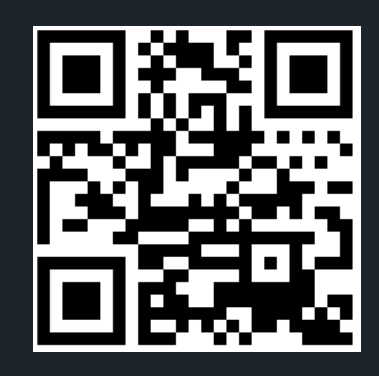

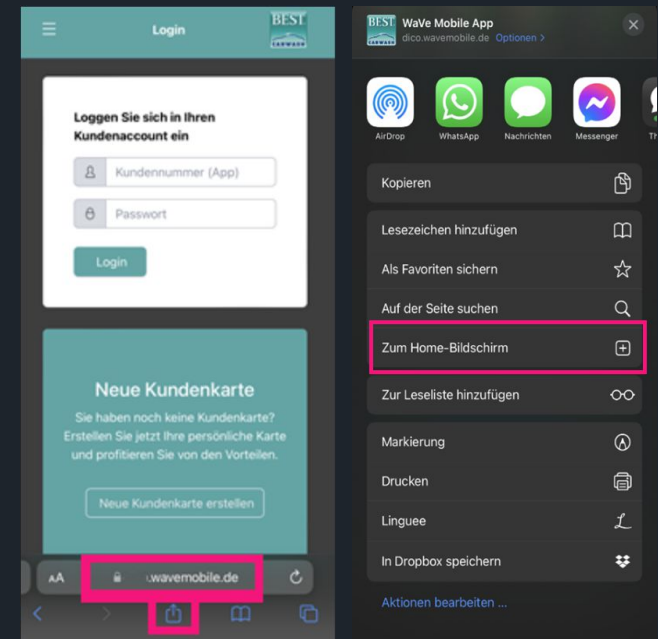

Du bist Neukunde? Auf neue Kundenkarte erstellen drücken! Wenn du *eine Plastik-Kundenkarte hast, sag an der Kasse bescheid und wir stellen dir einen* OR Code aus!

## Du hast die alte BEST Card App?

Mit deiner App-Nummer und deinem Passwort kannst du die neue App einrichten. Du hast dein Passwort vergessen? **BEST** Kein Thema! Schreib uns eine Email mit deiner App-Nummer und deiner aktuellen Handy Nummer an kontakt@bielefeld-bestexpress.de und wir senden es dir zu!

3. Kundenkarte erstellen drücken oder einloggen

4. App sofort nutzen und sparen!

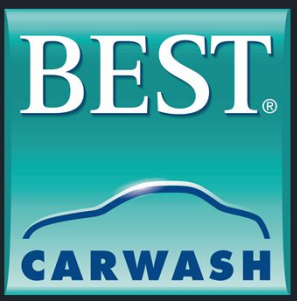

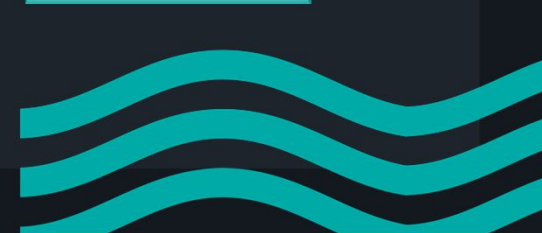